# 为SD-WAN vBond控制器配置主机条目

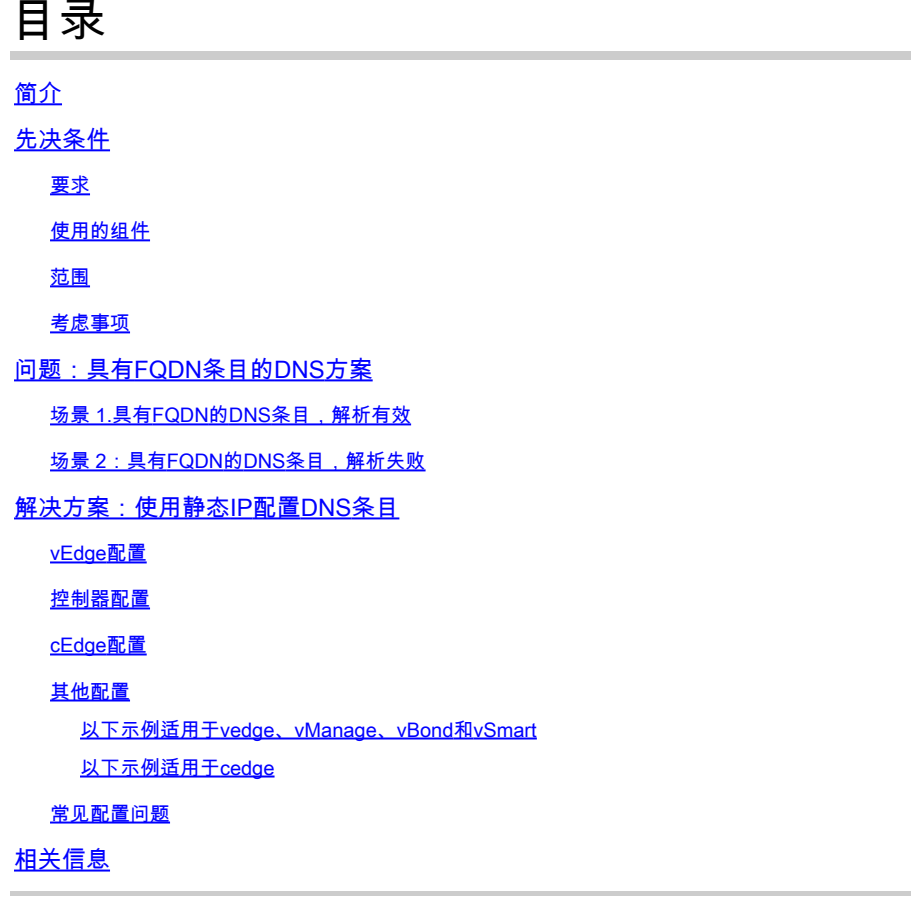

# 简介

本文档介绍为软件定义广域网(SD-WAN)vBond控制器配置主机条目的步骤。

# 先决条件

#### 要求

Cisco 建议您了解以下主题:

- 思科软件定义的广域网(SD-WAN)
- 思科SD-WAN vBond控制器

使用的组件

本文档中的信息基于以下软件和硬件版本:

- vManage软件20.6.3
- vBond软件20.6.3
- vSmart软件20.6.3
- Viptela Edge(vEdge)路由器软件20.6.3
- Cisco Edge(cEdge)路由器软件17.6.3

本文档中的信息都是基于特定实验室环境中的设备编写的。本文档中使用的所有设备最初均采用原 始(默认)配置。如果您的网络处于活动状态,请确保您了解所有命令的潜在影响。

#### 范围

当存在域名服务器(DNS)问题(包括但不限于以下原因)时,配置vBond主机条目:

- 无法转换完全限定域名(FQDN)
- DNS连接

#### 考虑事项

本文档假定:

- 网络具有vBond、vManage和vSmart控制器,这些控制器处于正常运行状态
- WAN SD-WAN Edge路由器功能齐全
- 基本配置应用于控制器
- 控制器和边缘路由器之间具有连接

如果需要有关控制器部署的信息,请导航到[Cisco SD-WAN Overlay Network Up Process](/content/en/us/td/docs/routers/sdwan/configuration/sdwan-xe-gs-book/cisco-sd-wan-overlay-network-bringup.html#c_Step_2__Deploy_the_vManage_NMS_7856.xml)。

如果您对设计指南感兴趣,请访问此链接[SD-WAN Design](/content/en/us/td/docs/solutions/CVD/SDWAN/cisco-sdwan-design-guide.html)。

# 问题:具有FQDN条目的DNS方案

#### 场景 1.具有FQDN的DNS条目,解析有效

以下是使用FQDN的常见配置示例。

```
vedge# show running-config system vbond
system
 vbond vbond.lab.sdwan
!
vedge# show running-config vpn 0 dns
vpn 0
 dns 192.168.1.11 primary
!
```
#### 这是DNS转换工作时的预期结果。

vedge# nslookup vbond.lab.sdwan nslookup in VPN 0: Server: 192.168.1.11

Address 1: 192.168.1.11 Name: vbond.lab.sdwan Address 1: 192.168.2.1 vbond.lab.sdwan Address 2: 192.168.2.2 vbond.lab.sdwan vedge# ping vbond.lab.sdwan Ping in VPN 0 PING vbond.lab (192.168.2.1) 56(84) bytes of data. 64 bytes from vbond.lab (192.168.2.1): icmp\_seq=1 ttl=63 time=26.1 ms

#### 场景 2:具有FQDN的DNS条目,解析失败

此配置与上一个场景相同。

```
vedge# show running-config system vbond
system
 vbond vbond.lab.sdwan
!
vedge# show running-config vpn 0 dns
vpn 0
 dns 192.168.1.11 primary
!
```
这次DNS解析失败。

vedge#nslookup vbond.lab.sdwan nslookup in VPN 0: Server: 192.168.1.11 Address 1: 192.168.1.11 nslookup: can't resolve 'vbond.lab.sdwan' vedge# vedge# ping vpn 0 vbond.lab.sdwan Ping in VPN 0 ping: vbond.lab.sdwan: Name or service not known vedge#

### 解决方案:使用静态IP配置DNS条目

#### vEdge配置

使用FQDN和vBond IP配置主机命令。

vedge# show running-config vpn 0 host vpn 0 host vbond.lab.sdwan ip 192.168.2.1 192.168.2.2 运行 nslookup 用于验证目的。

vedge# nslookup vbond.lab.sdwan nslookup in VPN 0: Server: 192.168.1.11 Address 1: 192.168.1.11

Name: vbond.lab.sdwan Address 1: 192.168.2.1 vbond.lab.sdwan Address 2: 192.168.2.2 vbond.lab.sdwan

 $\Box$  提示:如果vBond解析失败,您可以从管理技术分析vDebug文件的日志。

#### 控制器配置

配置与vEdge设备的配置相同。

这是vSmart的一个示例。

```
vsmart# show running-config system vbond
system
vbond vbond.lab.sdwan
!
vsmart# show running-config vpn 0 dns
vpn 0
 dns 192.168.1.11 primary
!
vsmart# show running-config vpn 0 host
vpn 0
 host vbond.lab.sdwan ip 192.168.2.1 192.168.2.2
!
vsmart#
```
#### cEdge配置

这是cEdge路由器的配置。

cedge#show sdwan run system | include vbond vbond vbond-list cedge# cedge#show sdwan run | include host ip host vbond-list 192.168.2.1 192.168.2.2

cedge#

运行ICMP进行验证。

cedge#ping vbond-list Type escape sequence to abort. Sending 5, 100-byte ICMP Echos to 192.168.50.149, timeout is 2 seconds: !!!!! Success rate is 100 percent  $(5/5)$ , round-trip min/avg/max =  $27/29/31$  ms cedge#

其他配置

将主要DNS服务器和辅助DNS服务器设置为冗余方法。如果一台服务器发生故障,另一台服务器执 行DNS解析。

以下示例适用于vedge、vManage、vBond和vSmart

VM# show running-config vpn 0 dns vpn 0 dns 192.168.1.11 secondary dns 192.168.1.12 primary !

以下示例适用于cedge

```
cedge#show run | i name
ip name-server 192.168.30.32 192.168.48.89
cedge#
```
#### 常见配置问题

- 控制器和WAN边缘路由器之间的名称解析不一致。
- 错误的vBond IP地址。
- 在vBonds中使用相同的IP地址。每个vBond都必须将自己的IP地址配置为 vBond local.
- 您可以在接口Gigabitethernet1和Gigabitethernet2上拥有控制连接,但是DNS服务器只能通过 Gigabitethernet1访问,因此,控制连接失败。

相关信息

- [vBond Orchestrator冗余](/content/en/us/td/docs/routers/sdwan/configuration/ha-scaling/vedge-20-x/high-availability-book-vedge/m-high-availability-and-scaling-vedge.html#concept_bkt_nht_w3b)
- [收集管理技术](https://www.cisco.com/c/zh_cn/support/docs/routers/sd-wan/216954-how-to-collect-an-admin-tech-in-an-sd-wa.html)
- [技术支持和文档 Cisco Systems](https://www.cisco.com/c/zh_cn/support/index.html)

#### 关于此翻译

思科采用人工翻译与机器翻译相结合的方式将此文档翻译成不同语言,希望全球的用户都能通过各 自的语言得到支持性的内容。

请注意:即使是最好的机器翻译,其准确度也不及专业翻译人员的水平。

Cisco Systems, Inc. 对于翻译的准确性不承担任何责任,并建议您总是参考英文原始文档(已提供 链接)。